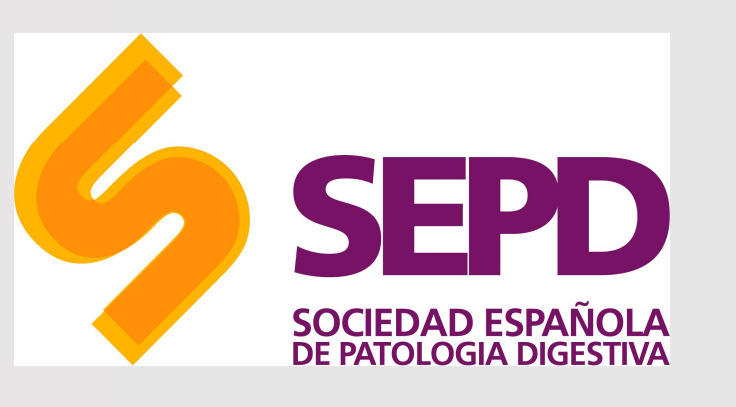

## ¿Cómo buscar en PubMed?

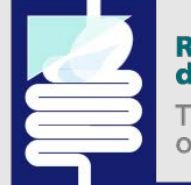

Revista Española<br>de Enfermedades Digestivas

The Spanish Journal<br>of Gastroenterology

MANUAL DE USO

© SEPD. Reservados todos los derechos.

# ¿Qué es PubMed?

- Es un sistema de búsqueda de acceso gratuito desarrollado por el Qué es PubMed?<br>
Es un sistema de búsqueda de acceso gratuito desarrollado por el<br>
NCBI en la *National Library of Medicine*. Se trata de una base de<br>
datos de información bibliográfica donde se encuentra información<br>
relac datos de información bibliográfica donde se encuentra información relacionada con las ciencias de la salud. Desde las búsquedas se puede enlazar directamente a artículos alojados en Pubmed, así como artículos enlazados por fuentes externas. El modo de acceder a la misma es a través de http://www.ncbi.nlm.nih.gov/PubMed/. **Qué es PubMed?**<br>
Es un sistema de búsqueda de acceso gratuito desarrollado por el<br>
NCBI en la *National Library of Medicine*. Se trata de una base de<br>
datos de información bibliográfica donde se encuentra información<br>
rel **Qué es PubMed?**<br>
Es un sistema de búsqueda de acceso gratuito desarrollado por el<br>
NCBI en la *National Library of Medicine*. Se trata de una base de<br>
datos de información bibliográfica donde se encuentra información<br>
pue **Qué es PubMed?**<br>
Es un sistema de búsqueda de acceso gratuito desarrollado por el<br>
NCBI en la *National Library of Medicine*. Se trata de una base de<br>
detos de información libilográfica donde se encuentra información<br>
rel **QUÉ ES PUDMED?**<br>
Es un sistema de búsqueda de acceso gratuito desarrollado por el<br>
NCBI en la *Notional Library of Medicine*. Se trata de una base de<br>
datos de información bibliográfica donde se encuentra información<br>
rel Es un sistema de búsqueda de acceso gratuito desarrollado por el<br>
NCBI en la *National Library of Medicine*. Se trata de una base de<br>
datos de información bibliográfica donde se encuentra información<br>
relacionada con las c • Es un sistema de búsqueda de acceso gratuito desarrollado por el<br>
NCBI en la *National Library of Medicine*. Se trata de una base de<br>
datos de información bibliográfica donde se encuentra información<br>
relacionada con la
- Permite el acceso a bases de datos bibliográficas compiladas por la
- la base de datos más importante de la NLM abarcando los campos de **de la partidade de la de Enfermedades Digestivas** la medicina, oncología, enfermería, odontología, veterinaria, salud pública y ciencias preclínicas.

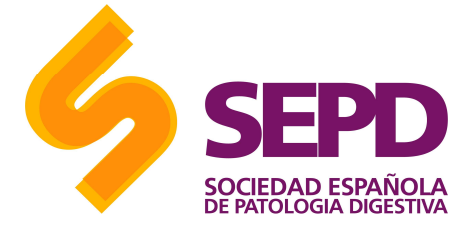

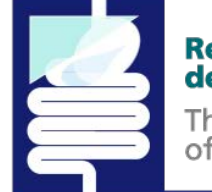

# Características de búsqueda

Para empezar a construir la cadena de búsqueda:

- 
- Características de búsqueda<br>
Para empezar a construir la cadena de búsqueda:<br>
 Entra en la página principal de <u>PubMed</u><br>
 Para la **búsqueda sencilla**: introducir en la barra de<br>
búsqueda el término o termino por los que búsqueda el término o termino por los que se desea buscar y después solo pincha en "search"
- 

campos'): en el título (opción Title), o en el título y el resumen (opción Title/Abstract)… Además, puedes hacer la búsqueda por un autor en concreto (Author), una revista (Journal) o, incluso, por idioma (Language).

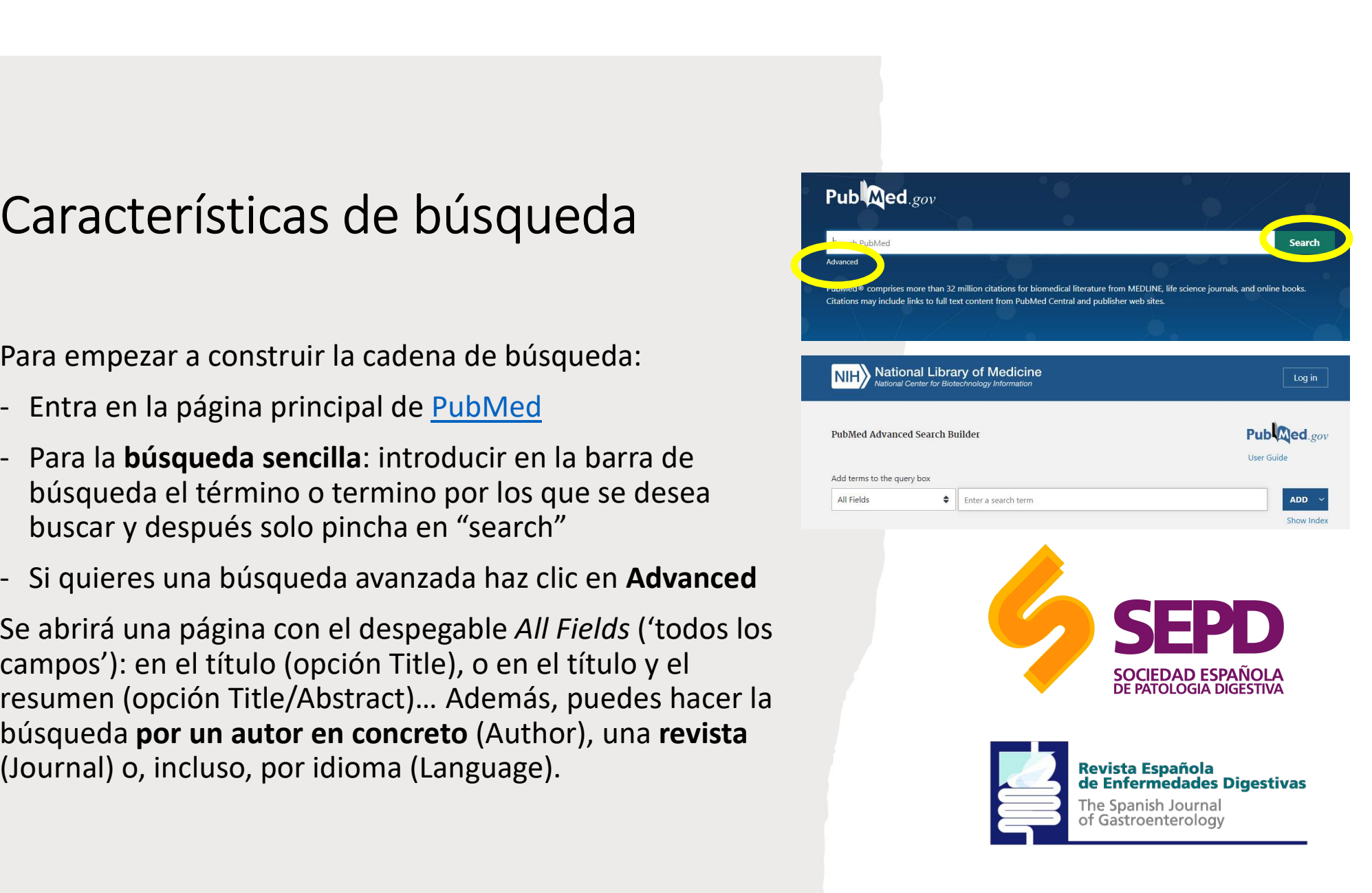

## Operadores booleanos

Podemos modificar nuestra estrategia de búsqueda añadiendo o eliminando términos en el cuadro de búsqueda, combinar **Operadores booleanos**<br> **Podemos modificar nuestra estrategia de búsqueda añadiendo**<br> **o eliminando términos en el cuadro de búsqueda, combinar<br>
términos mediante los operadores lógicos o booleanos (AND,<br>
OR, NOT) y trunca** términos mediante los operadores lógicos o booleanos (AND, OR, NOT) y truncar términos.

- AND ('y'): sirve para buscar artículos que incluyan ambos términos.
- OR ('o'): recuperará referencias que incluyan cualquiera de los términos o bien los dos a la vez.
- NOT ('no'): usa este operador para ver artículos en los que aparezca solo el primer término.

Si no usas operadores booleanos, PubMed unirá automáticamente todos los términos con AND.<br>Además, PubMed lee los términos de izquierda a derecha; por Podemos modificar nuestra estrategia de búsqueda añadiendo<br>
o eliminando términos en el cuadro de búsqueda, combinar<br>
dérminos mediante los operadores lógicos o booleanos (AND,<br>
OR, NOT) y truncar términos.<br> **AND** ('y'): s Podemos modificar nuestra estrategia de búsqueda añadiendo<br>
o eliminando términos en el cuadro de búsqueda, combinar<br>
o eliminos mediante los operadores lógicos o booleanos (AND,<br>
OR, NOT) y truncar términos.<br>
• **AND** ('y'

bien FEVER OR HYPERTHERMIA.

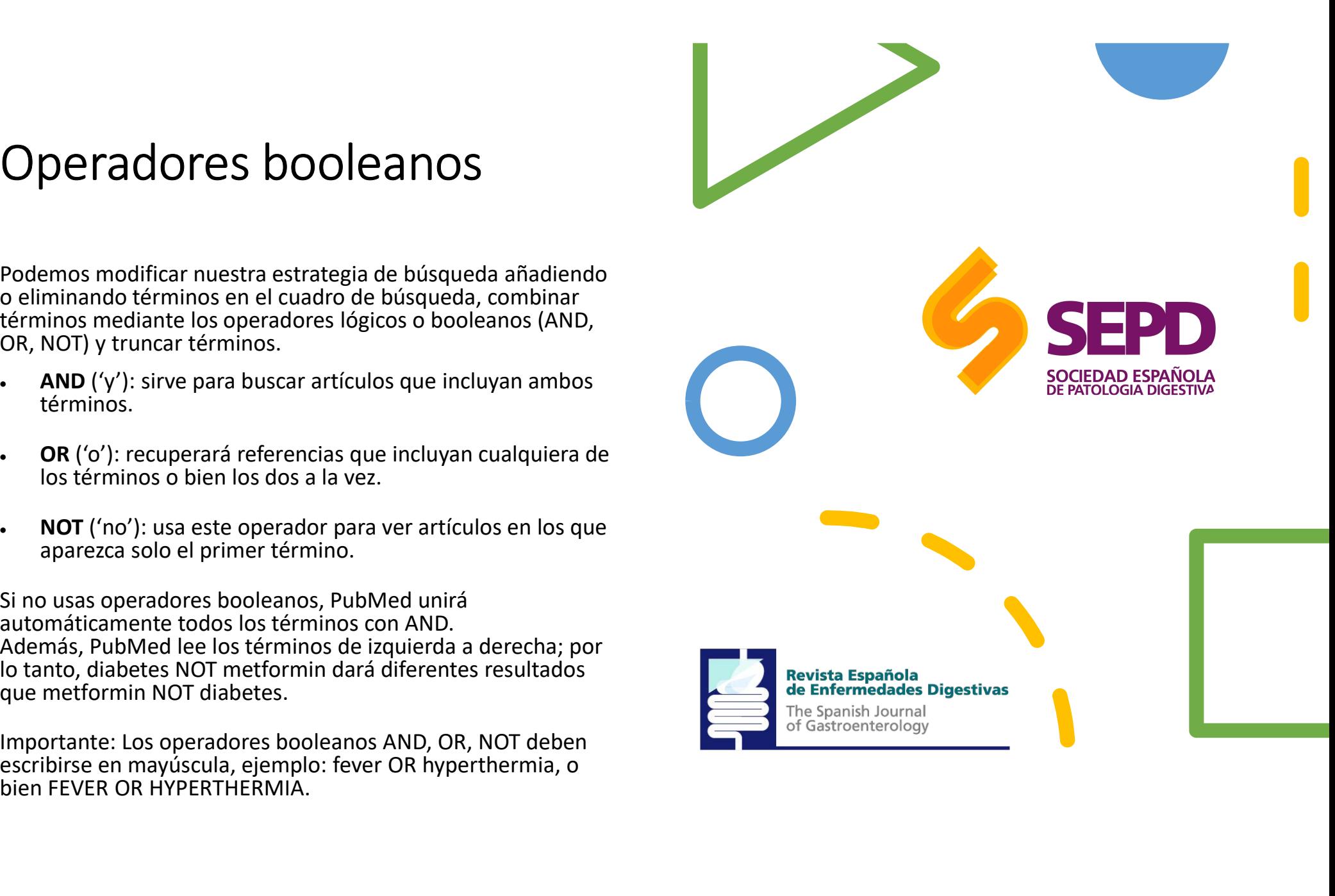

## Búsqueda por…

these". Los nombres seleccionados son incorporados al cuadro de búsqueda de PubMed y a continuación pulsamos "Go".

Hay que tener en cuenta que en las búsquedas por autor, es muy frecuente<br>que tengan diferentes variantes de firma y haya que buscar por todas esas variantes unidas por el operador "OR".

Al pulsar "Go", los títulos seleccionados se moverán al cuadro de búsqueda y se sumarán a cualquiera de los otros criterios de búsqueda que hayamos seleccionado.

• Full Text, Free Full Text, and Abstracts Para limitar la búsqueda a resultados que incluya el vínculo al texto completo

Podemos limitar la búsqueda a unas determinadas fechas de publicación o de incorporación del registro en PubMed, (pulsar los menús desplegables con todas las opciones disponibles).

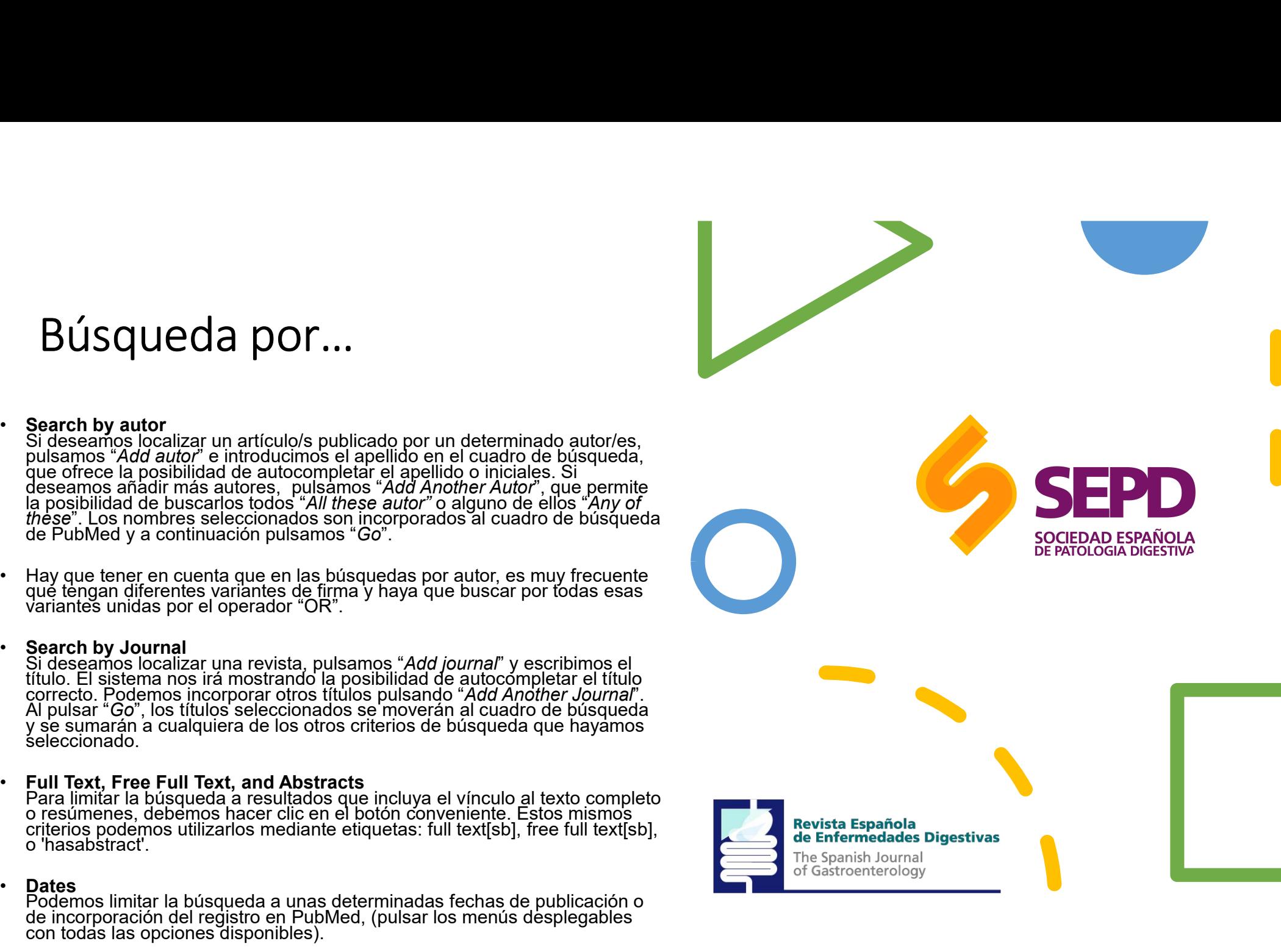

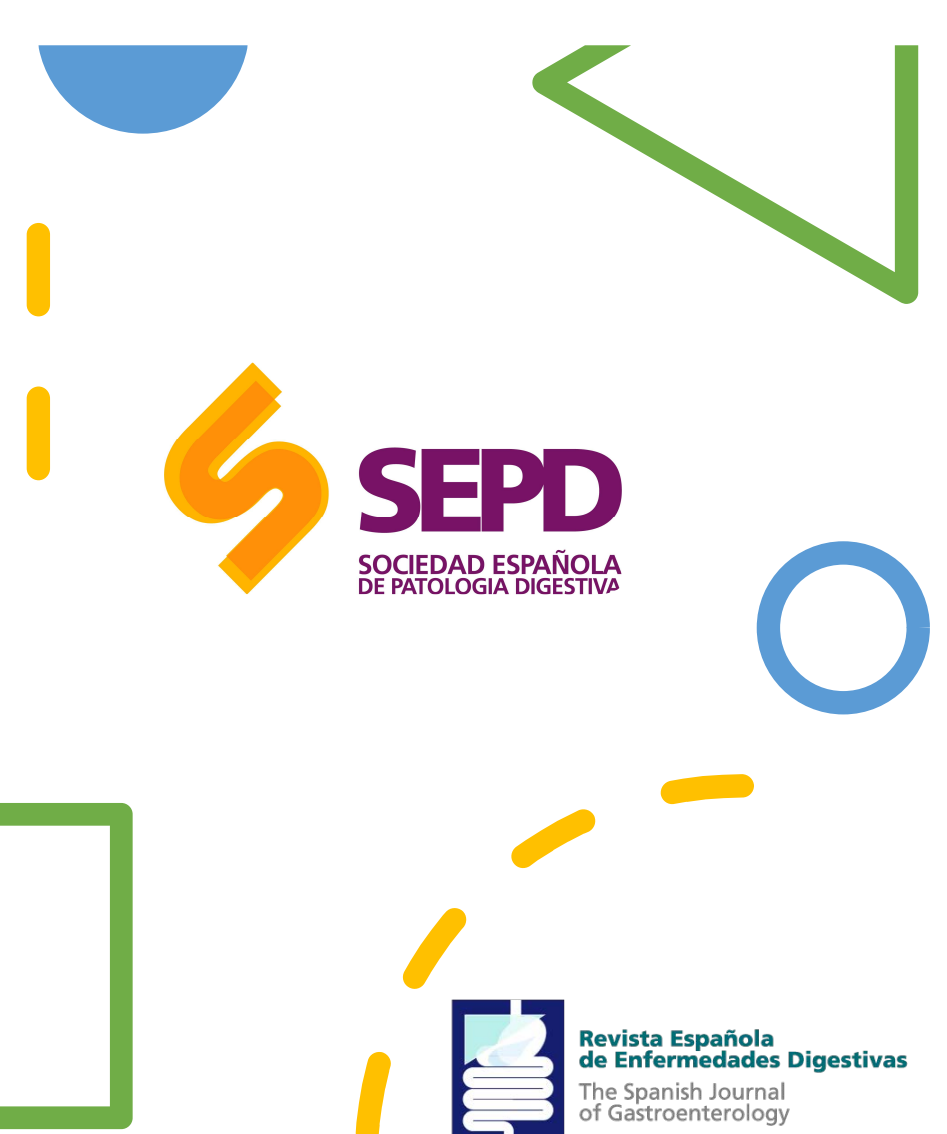

#### Búsqueda por…

 $\mathsf{B}$ ÚSQUeda por...<br>• Humans or Animals<br>• Esto no tiene que ver con los Humanos, esto es para cuando<br>• buscas por descriptor MESH, que solo te devuelve los artículos<br>• que ya están indizados. Excluye los artículos que Esto no tiene que ver con los Humanos. esto es para cuando buscas por descriptor MESH, que solo te devuelve los artículos que ya están indizados. Excluye los artículos que se encuentran<br>"in process" y los "supplied by Publisher", al no haber completado **BUSQUE COMPLATE CONTRANSIST SUPPLE AND SURFER SUPPLY AND SEX SUPPLY AND SUSSE SUPPLY AND SUSSEM AND SUPPLY AND SUPPLY AND SUPPLY AND SUPPLY AND SUPPLY AND SUPPLY AND SUPPLY AND SUPPLY AND SUPPLY AND SUPPLY AND SUPPLY AND** el proceso de indización en la base de datos. **BÚSQUECA POLITE:**<br> **Humans or Animals**<br>
Esto no tiene que ver con los Humanos, esto es para cuando<br>
buscas por descriptor MESH, que solo te devuelve los artículos<br>
sur y a están indizados. Excluye los artículos que se enc **Example 19 Synchet State of the Synchetic State of the Sixter of the Guide State of the Sixter of the Sixter of the Sixter of the Sixter of the Sixter of the Sixter of the Sixter of the Sixter of the Sixter of the Sixter** 

#### • Gender

Limita los estudios en humanos por sexo (mujer o varón). Excluye los artículos que se encuentran "in process" y los "supplied by Publisher", al no haber completado el proceso de indización en la base de datos.

#### **Languages**

Restringe la búsqueda a los artículos escritos en el idioma seleccionado/s. Muestra en primer lugar los idiomas más<br>frecuentes en Medline y en "More languages" otros idiomas.

El menú de Subtemas/Subgrupos permite limitar la búsqueda a un grupo determinado de revistas (Journal Groups), a una temática n'anna or Aminana Completia (Biology) and the set of the secriptor MESH, que solo te deviete lost artículos que se encuentran "in process" y los "supplied by Publisher", al no haber completado el process de indización en l Exert of the vert developed to the state of the same control of the place as per descriptor MESH, que solo te devuelve los artículos and exhibited os. Excluye los artículos que se encuentran "in process" y los "supplied by bused por vision-minimal control of the setter of the space of the process" y los "supplied by Publisher", al no haber completado el process" y los "supplied by Publisher", al no haber completado el process" y los "supplie Note ya estati matriacation. Excluye the station photograph process" y los "supplied by Publisher", al no haber completado<br>el process o de indización en la base de datos.<br>Cender<br>Limita los estudios en humanos por sexo (muj PubMed Central.

# Búsqueda PubMed Advanced Search Builder avanzada

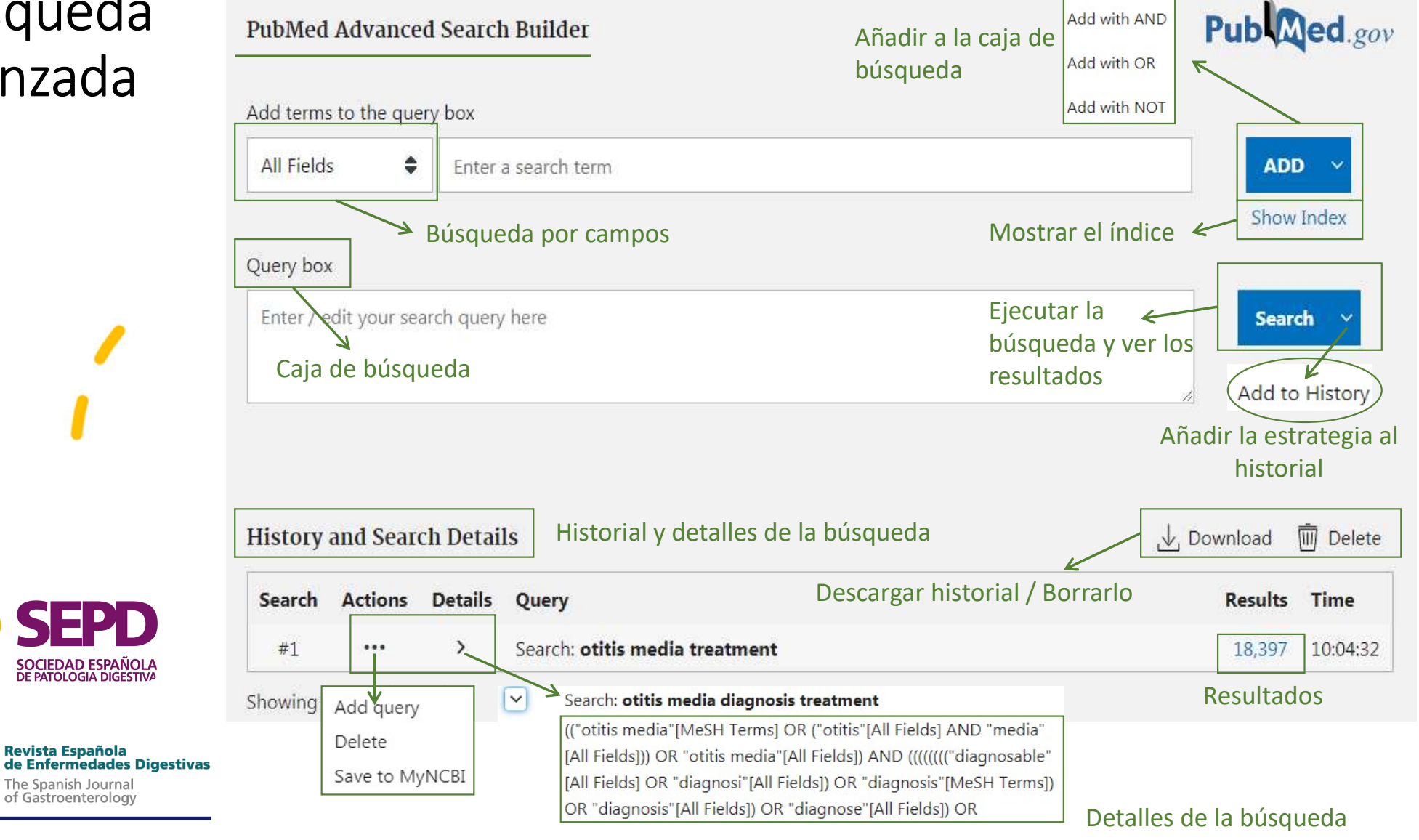

## Información de las citas

Al realizar una búsqueda en Medline nos encontraremos con una cita. Esta incluye la siguiente información básica:

- Título del artículo
- Nombres de los autores
- Abstract
- Datos de los autores
- Idioma
- Tipo de publicación
- Términos MESH.

MeSH es el acrónimo de Medical Subject Headings. Los términos MeSH serían el equivalente a palabras clave que utilizamos en otras plataformas. Viene a ser como la lista utilizada en Medline que se utilizá para clasificar y catalogar los artículos.

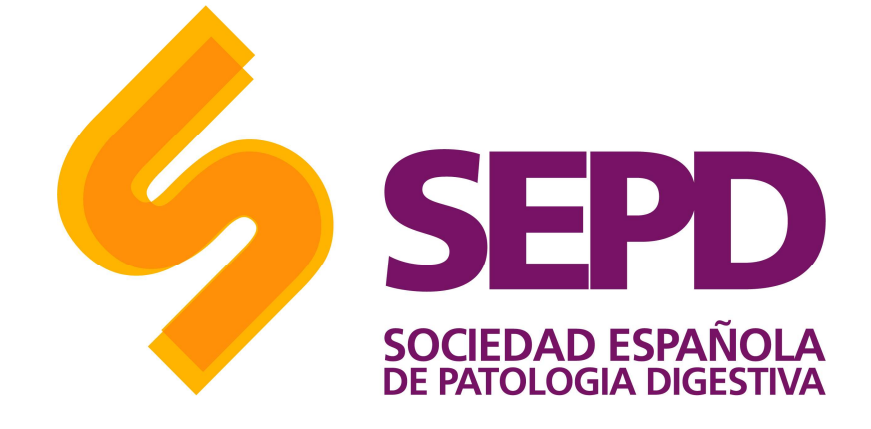

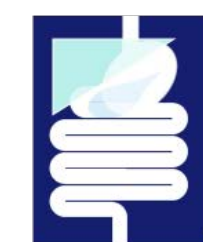

#### Revista Española<br>de Enfermedades Digestivas

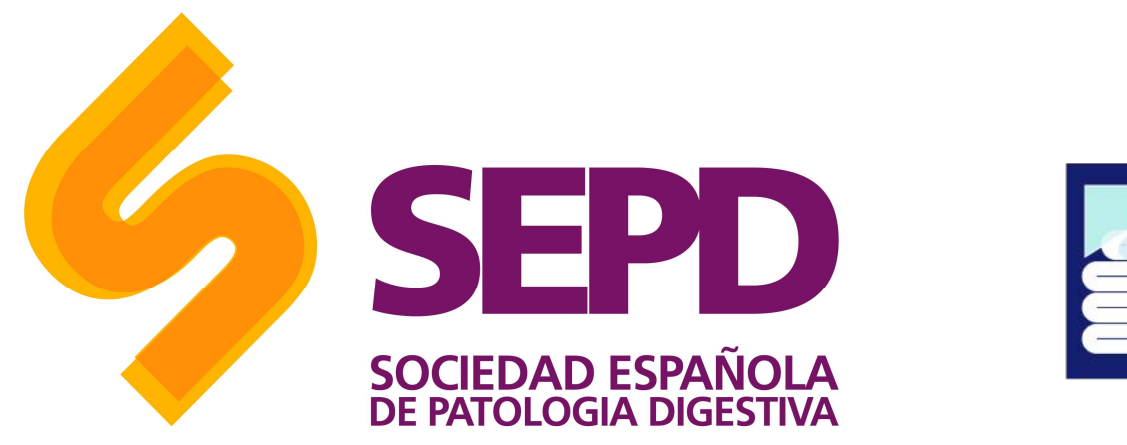

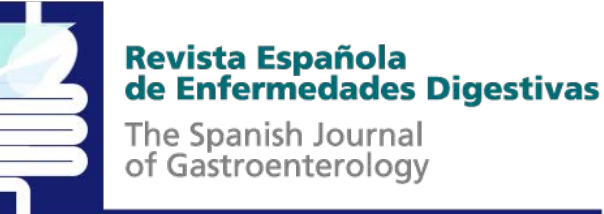

Elección de los descriptores (términos MeSH) Se puede construir la cadena de búsqueda directamente en la MeSH Database (desde la página principal de Pubmed) o desde la página de la búsqueda avanzada, seleccionando MeSH Terms en el despegable y, una vez introducido el término, haciendo clic en Show index list. Para escoger el descriptor que deseas, haz doble clic

sobre él.

#### Acotar los resultados

- Una vez que tienes todos los descriptores correctamente introducidos y unidos por sus respectivos operadores booleanos, haz clic en Search. Acotar los resultados<br>• Una vez que tienes todos los<br>descriptores correctamente<br>introducidos y unidos por sus<br>respectivos operadores booleanos,<br>haz clic en *Search*.<br>• Puedes reducir el número de<br>resultados de la búsqueda.
- resultados de la búsqueda.
- Otra opción es seleccionar la fecha de publicación (Publication dates) e incluir solo artículos publicados en los últimos 5 o 10 años (u otros). Si marcas Human en el apartado Species, delimitas los resultados solo a las investigaciones con humanos.

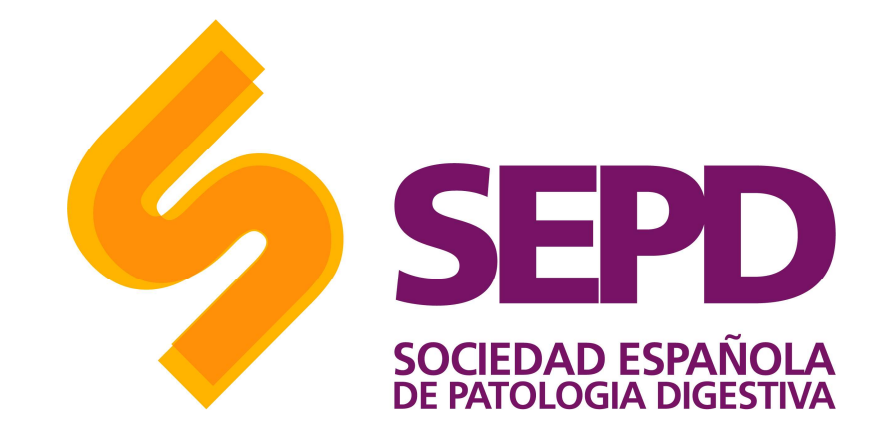

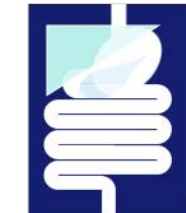

#### **Revista Española** de Enfermedades Digestivas

### Calificadores de campos o tags

Para optimizar la búsqueda se puede hacer uso de una serie de Tags que ayuden a definir mejor Calificadores de campos o tags<br>Para optimizar la búsqueda se puede hacer uso<br>de una serie de Tags que ayuden a definir mejor<br>los criterios que utiliza pubmed para encontrar<br>resultados.<br>Para usar la busqueda mediante Tags h resultados. Calificadores de campos o tags<br>
Para optimizar la búsqueda se puede hacer uso<br>
de una serie de Tags que ayuden a definir mejor<br>
los criterios que utiliza pubmed para encontrar<br>
resultados.<br>
Para usar la busqueda mediante T Calificadores de campos o tags<br>
Para optimizar la búsqueda se puede hacer uso<br>
de una serie de Tags que ayuden a definir mejor<br>
los criterios que utiliza pubmed para encontrar<br>
resultados.<br>
Para usar la busqueda mediante T

escribir el calificador en cuestión entre se busque.

A continuación te presentamos el listado de tags.

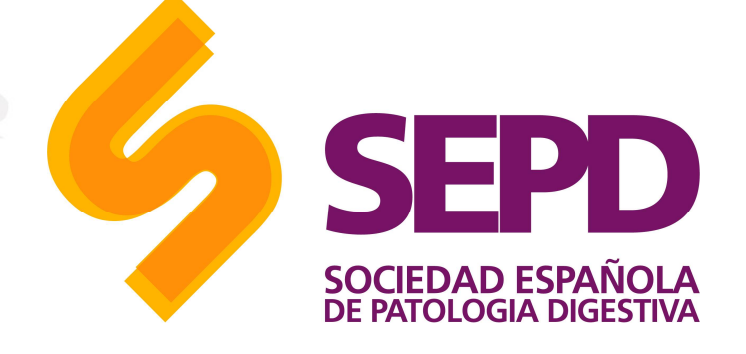

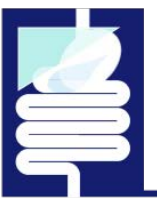

#### **Revista Española** de Enfermedades Digestivas

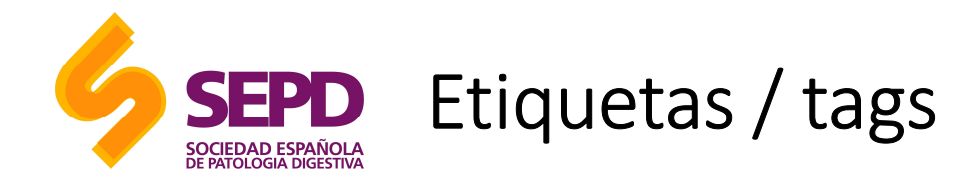

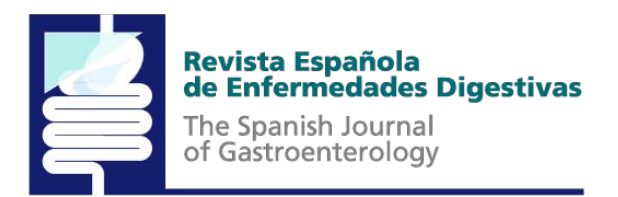

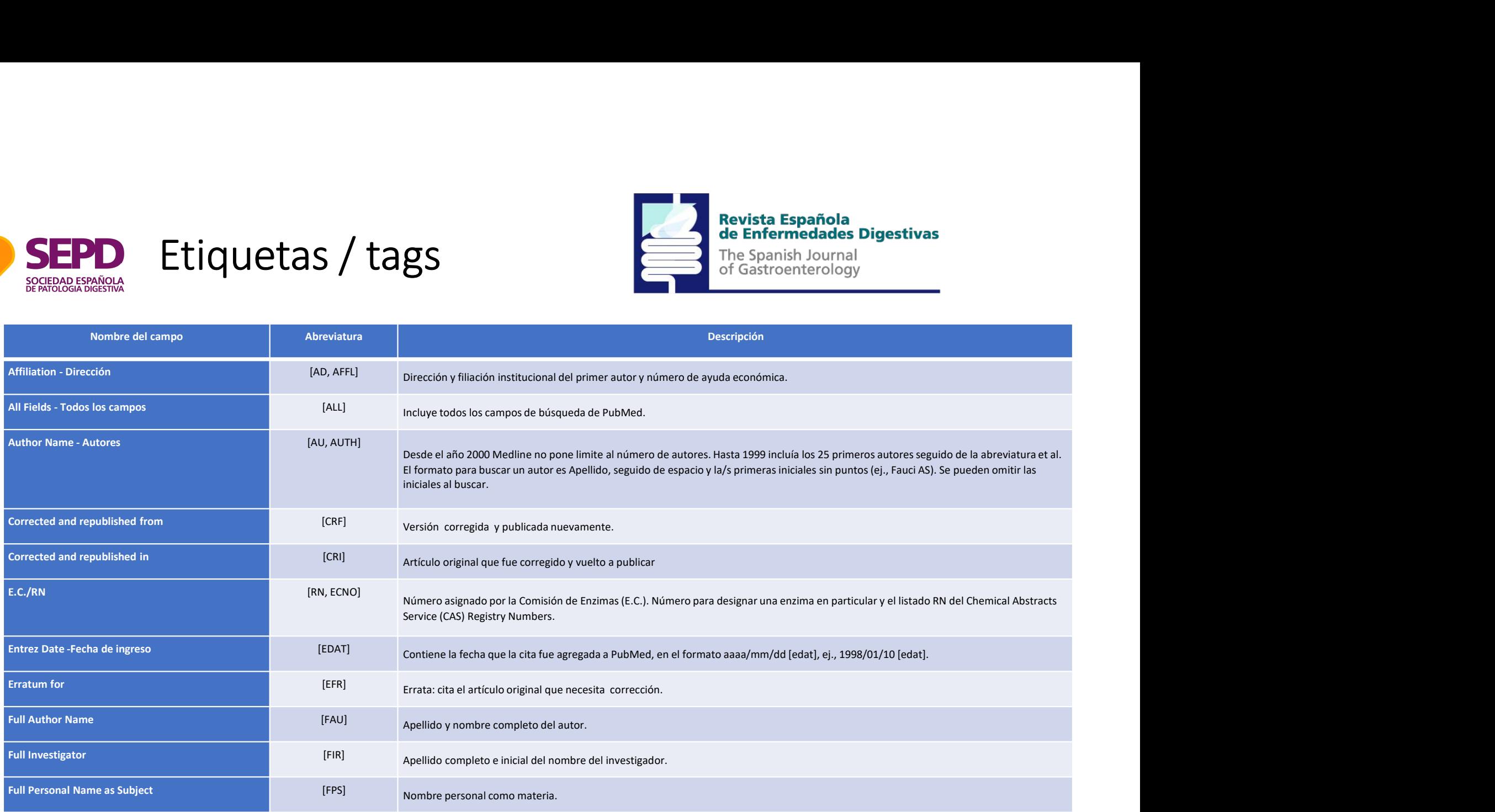

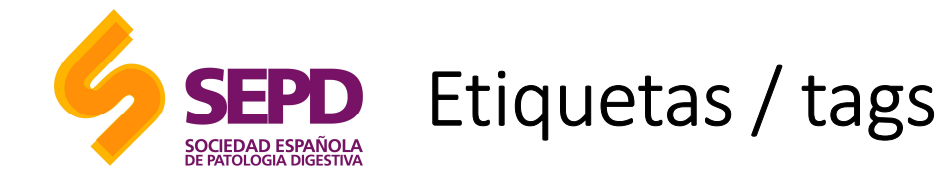

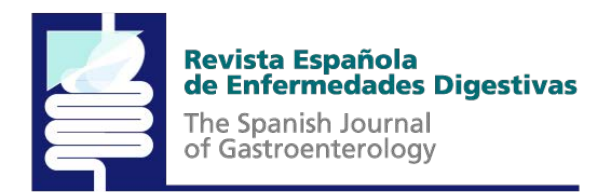

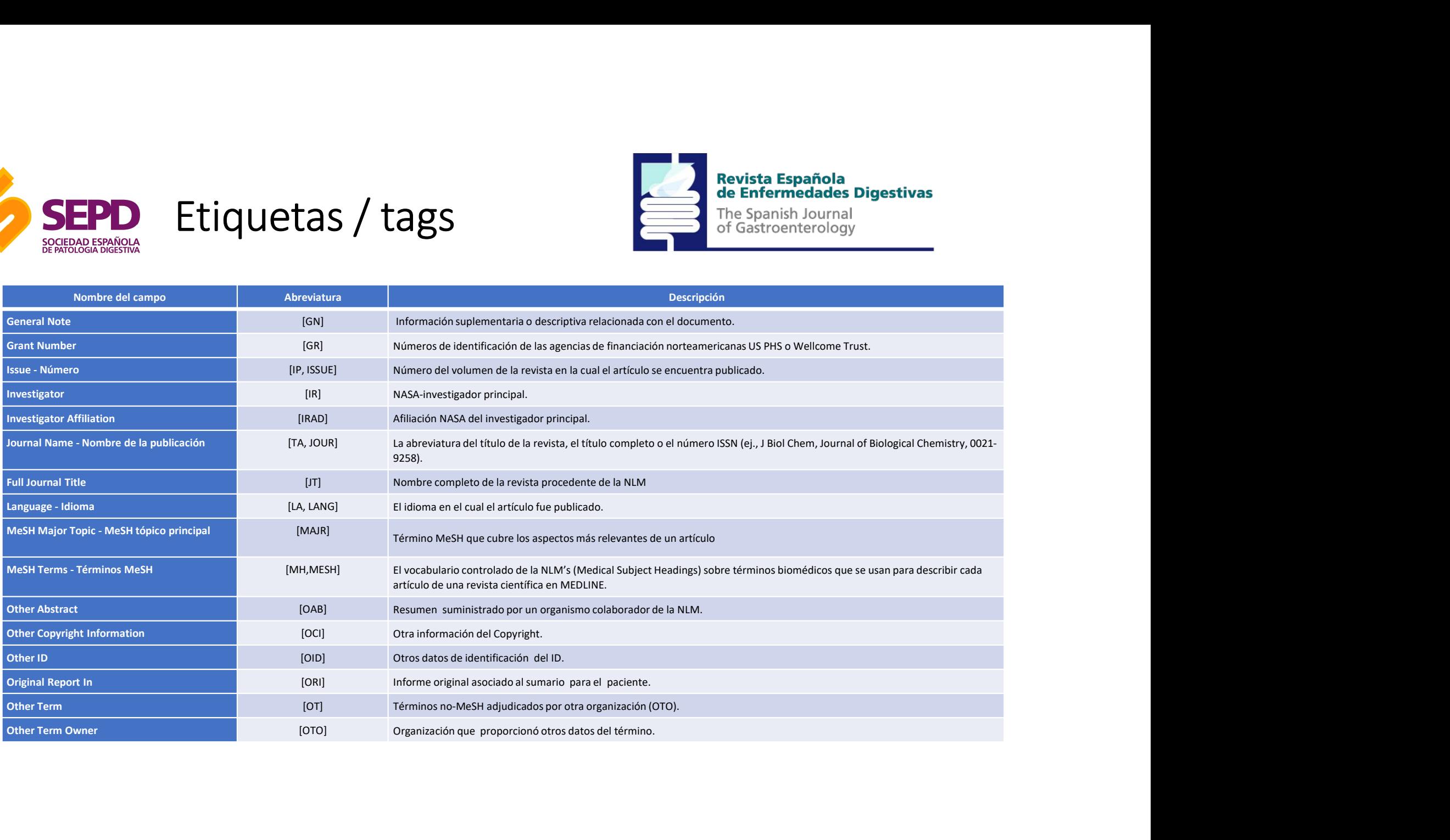

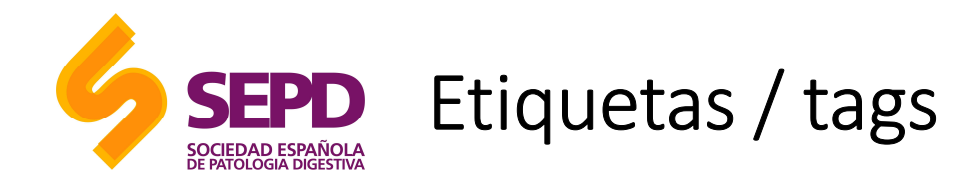

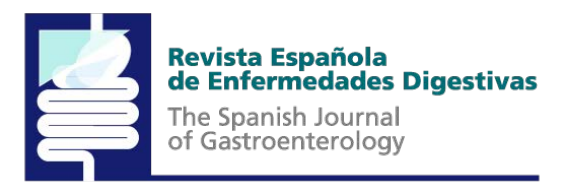

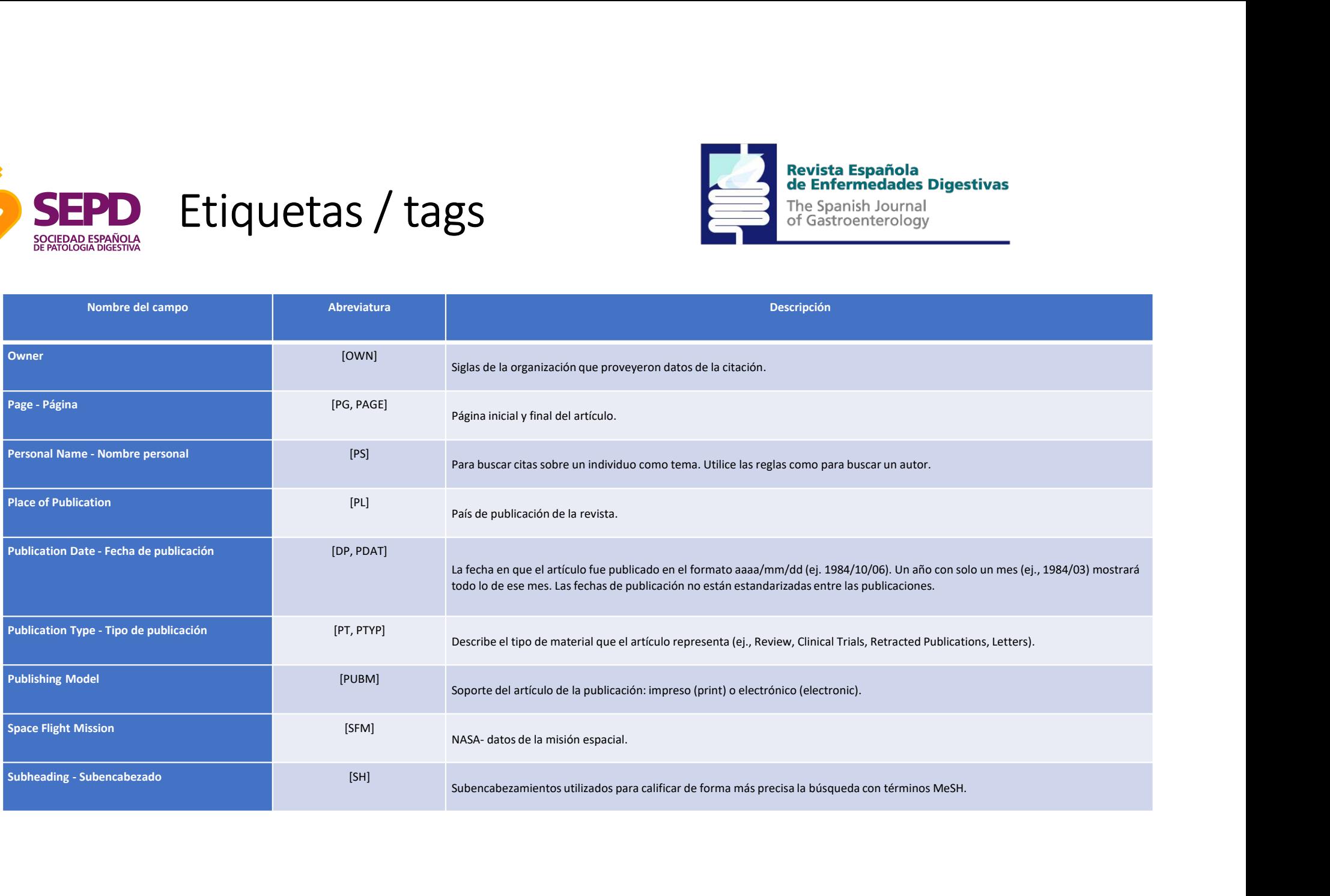

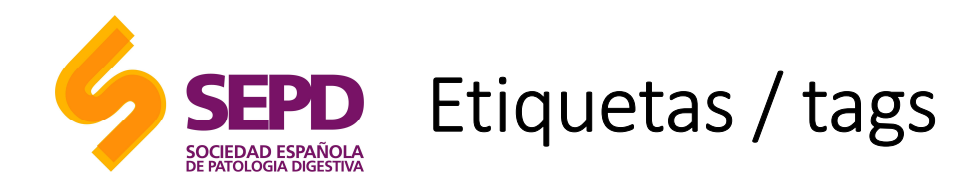

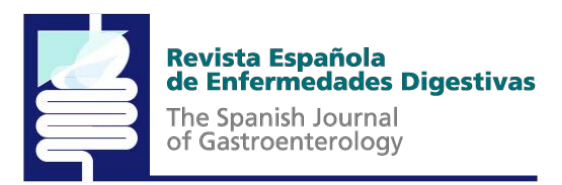

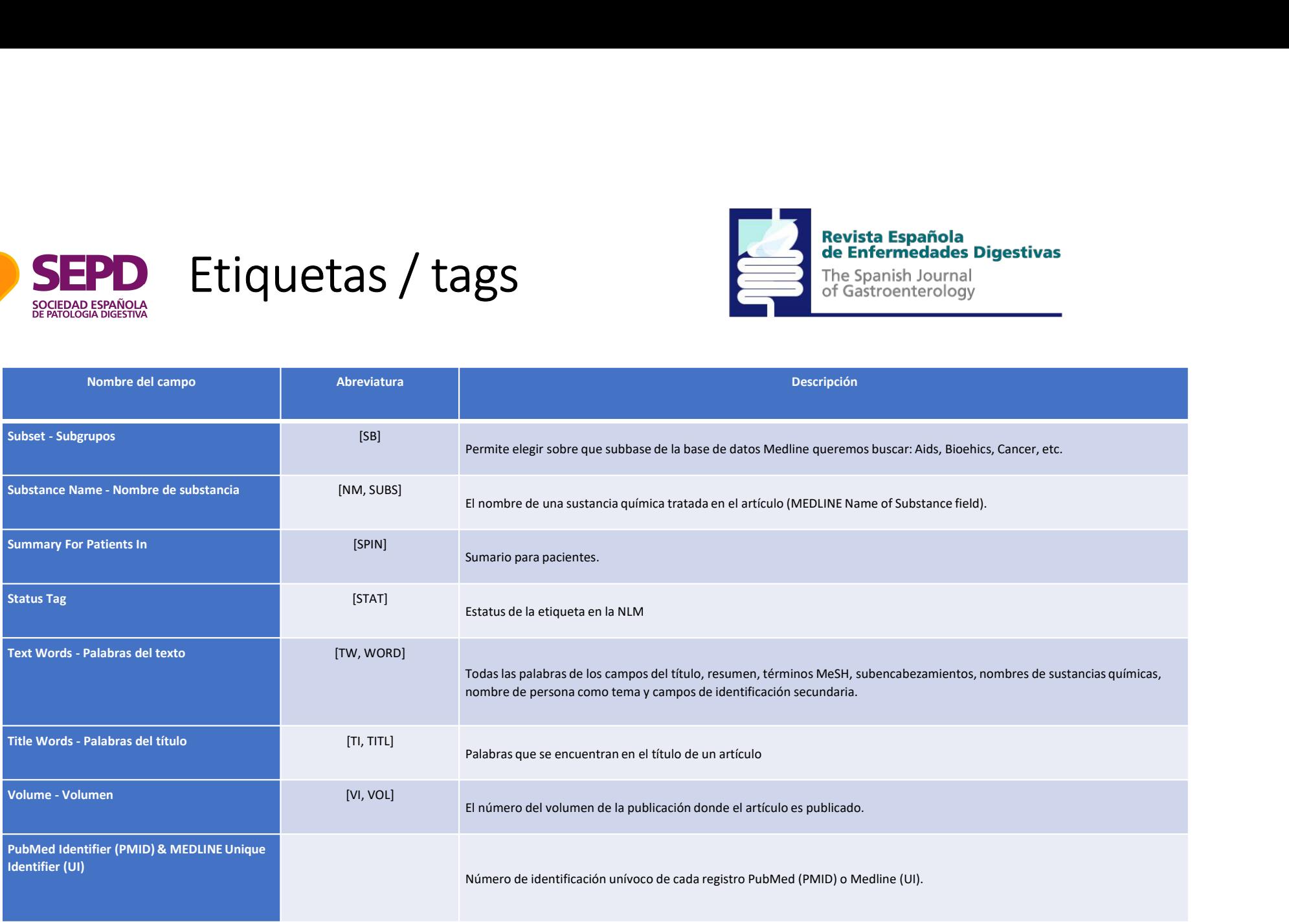

### Presentación de resultados

Las referencias se presentan con unas etiquetas que nos indican el estado del proceso de esa cita.

La mayoría de las referencias suelen publicarse como "Publisher", posteriormente se encuentran "in process" y una vez adjudicados los términos de indización se convierten en un registro **MEDLINE** 

Las suministradas por el editor [PubMed as supplied by publisher], pueden encontrarse en formato electrónico [Epub ahead of print], una vez que se publiquen en formato impreso la referencia se modifica apareciendo los datos de la edición impresa, seguida de la electrónica Epub.

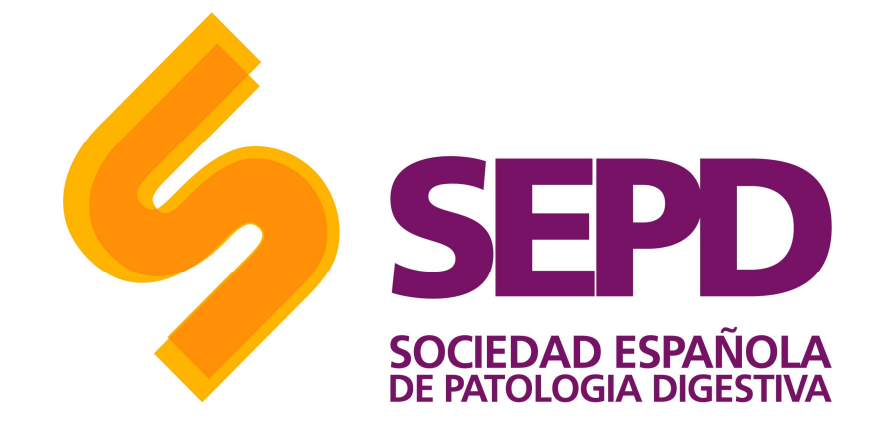

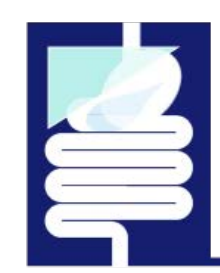

#### **Revista Española** de Enfermedades Digestivas

#### Opciones avanzadas

• Truncar términos: El truncado permite recuperar todos los términos que<br>poseen la misma raíz. Si colocamos un asterisco (\*) al final de un término **poseen la misma raíz.** Si colocamos un asterisco (\*) al final de un términos que poseen la misma raíz. Si colocamos un asterisco (\*) al final de un término de búsqueda, PubMed busca en todas aquellas palabras que tengan l de búsqueda, PubMed busca en todas aquellas palabras que tengan la misma cadena de letras como raíz. **Opciones avanzadas**<br>
• Truncar términos: El truncado permite recuperar todos los términos que poseen la misma raíz. Si colocamos un asterisco (\*) al final de un término de búsqueda, PubMed busca en todas aquellas palabras

- términos entre comillas. Por ejemplo "cardiovascular disease" buscará los artículos que tienen los términos seguidos.
- exacticulos que tienen los términos seguidos.<br>
 Buscar por frases exactas. Al igual que otros buscadores, en caso de **a complete de la provincia de Enfermedades Digestivas** querer buscar una frase exacta, debemos de delimitarlo con los asteriscos entertained and of Gastroenterology al inicio y al final de la frase.

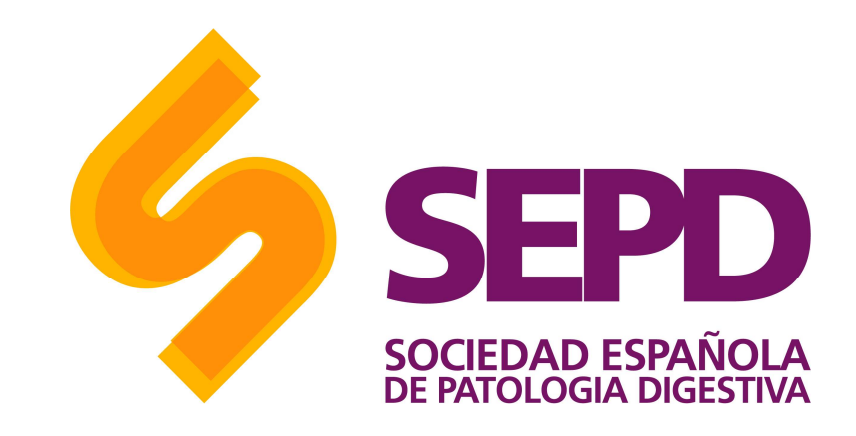

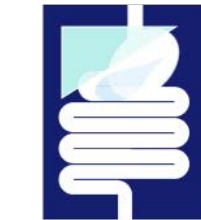

# la información

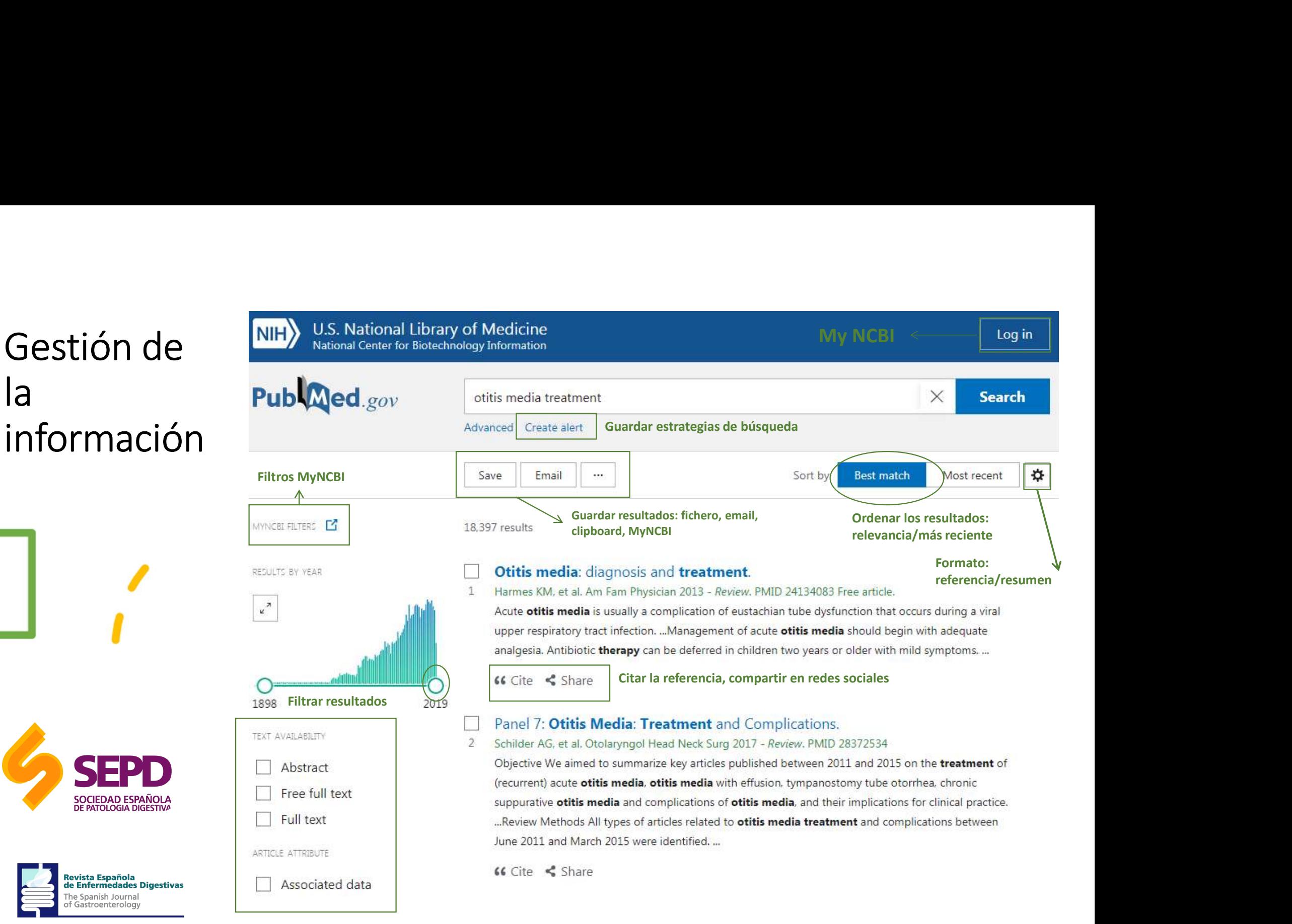

# Las posibilidades que da el registro en Las posibilidades que da el reg<br>My NCBI<br>**My NCBI**

Es necesario registro previo (gratuito) Esta opción permite:

> Salvar estrategias de búsquedas

 $\triangleright$  Crear colecciones

>Recibir actualizaciones automáticas de las búsquedas guardadas vía mail.

>Crear alertas

personalizados **>Aplicar filtros** a las búsquedas y crear filtros propios.

> Identificar suscripciones y enlazar al texto completo

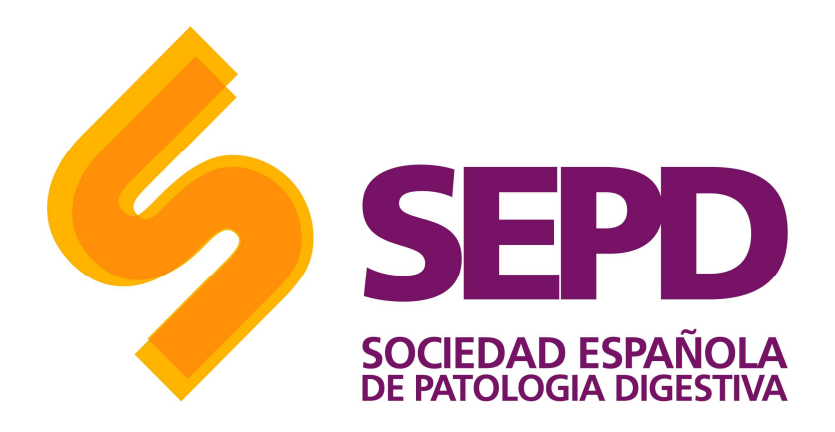

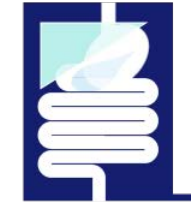

Revista Española<br>de Enfermedades Digestivas

# Las posibilidades que da el registro en Las posibilidades que da el reg<br>My NCBI<br>ANCEI databases

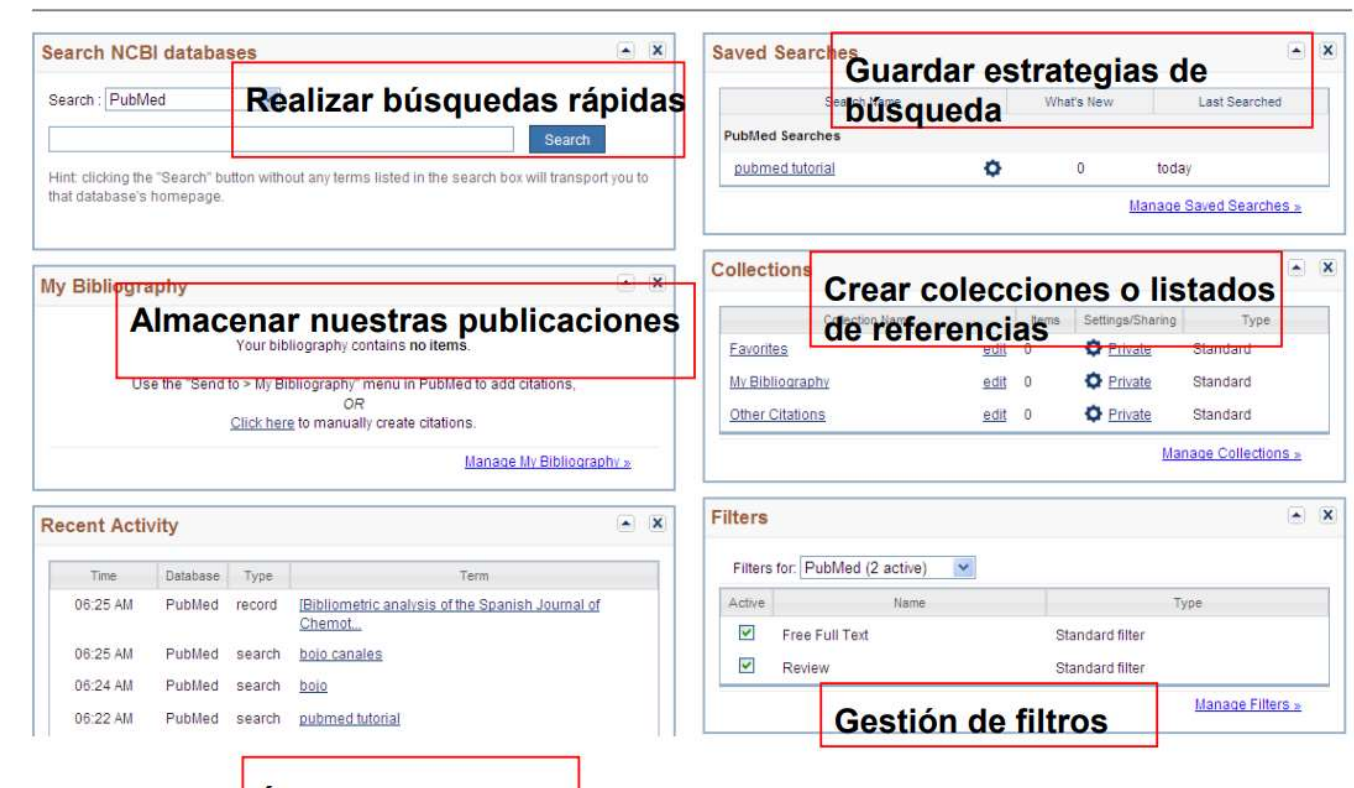

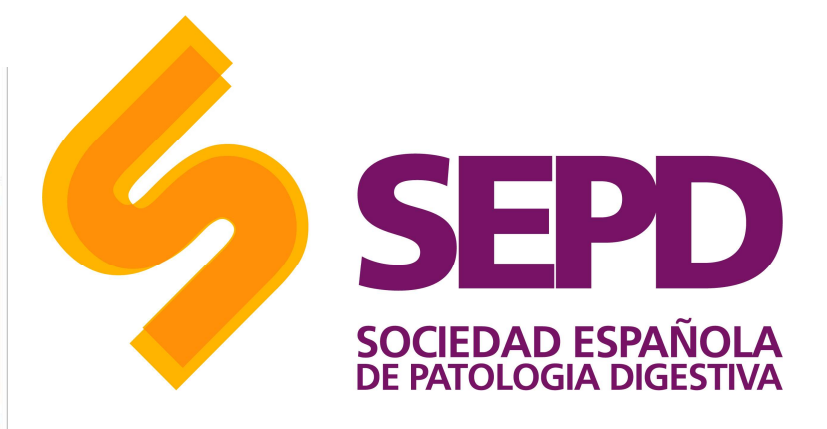

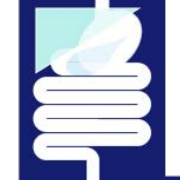

Revista Española<br>de Enfermedades Digestivas

The Spanish Journal<br>of Gastroenterology

Últimas búsquedas

## Más información

Más información<br>
– PubMed User Guide: https://pubmed.ncbi.nlm.nih.gov/help/<br>
– About MEDLINE® and PubMed®: The Resources Guide: https://www.nlm.nih.gov/bsd/pmresources.html Más información<br>
- PubMed User Guide: https://pubmed.ncbi.nlm.nih.gov/help/<br>
- About MEDLINE® and PubMed®: The Resources Guide:<br>
https://www.nlm.nih.gov/bsd/pmresources.html<br>
- IACS: Guía de uso de Pubmed: http://www.iacs. - PubMed User Guide: https://pubmed.ncbi.nlm.nih.gov/help/<br>- About MEDLINE® and PubMed®: The Resources Guide:<br>https://www.nlm.nih.gov/bsd/pmresources.html<br>- IACS: Guía de uso de Pubmed: http://www.iacs.es/wp-<br>content/uploa

- 
- Learning Resources Database: https://learn.nlm.nih.gov/

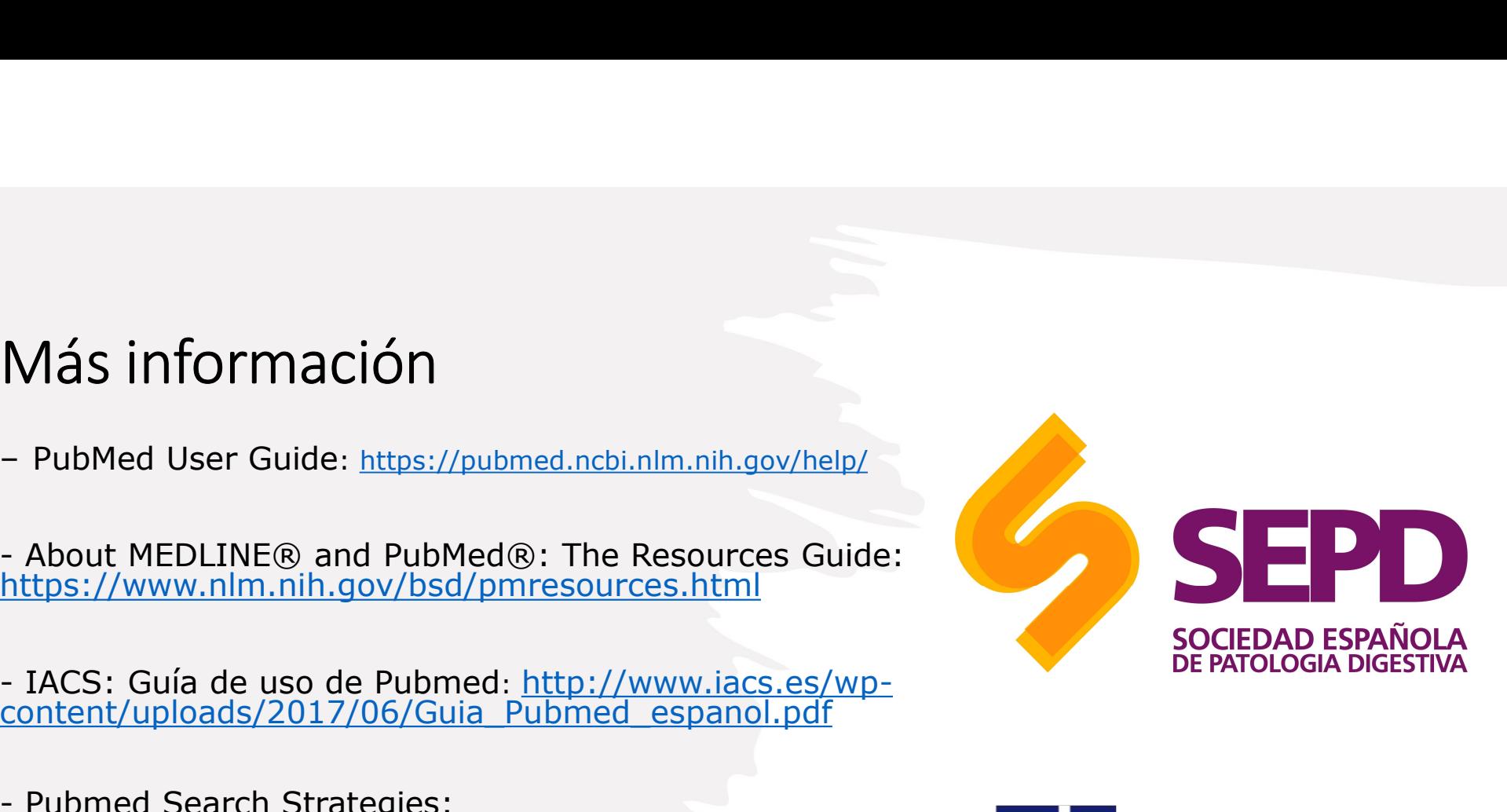

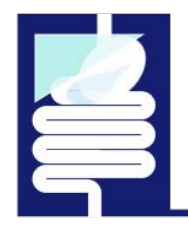

**Revista Española** de Enfermedades Digestivas

## Más información

- Más información<br>
 MesH on Demand Tool:<br>
 MesH on Demand Tool:<br>
 PMCID PMID Manuscript ID DOI Converter:<br>
 PMCID PMID Manuscript ID DOI Converter: MeSH on Demand Tool:<br>https://www.nlm.nih.gov/mesh/MeSHonDemand.html Más información<br>
- Mesh on Demand Tool:<br>
https://www.nlm.nih.gov/mesh/MeshonDemand.html<br>
- PMCID - PMID - Manuscript ID - DOI Converter:<br>
http://www.ncbi.nlm.nih.gov/pmc/pmctopmid/<br>
- Citing Medicine: http://www.ncbi.nlm.n Más información<br>
- MesH on Demand Tool:<br>
https://www.nm.nih.gov/mesh/MesHonDemand.html<br>
- PMCID - PMID - Manuscript ID - DOI Converter:<br>
http://www.ncbi.nlm.nih.gov/pmc/pmctopmid/<br>
- Citing Medicine: <u>http://www.ncbi.nlm.n</u>
- 
- 
- 
- 
- 
- https://learn.nlm.nih.gov/documentation/training-packets/T0042010P/
- https://biblioguias.ucm.es/med-pubmed/-campos
- https://www.um.es/documents/793464/1326538/1258456637- Buscar+en+Medline+con+PubMed.pdf/d23d20c8-6a07-44d3-9a0d-82a4a92abb5a

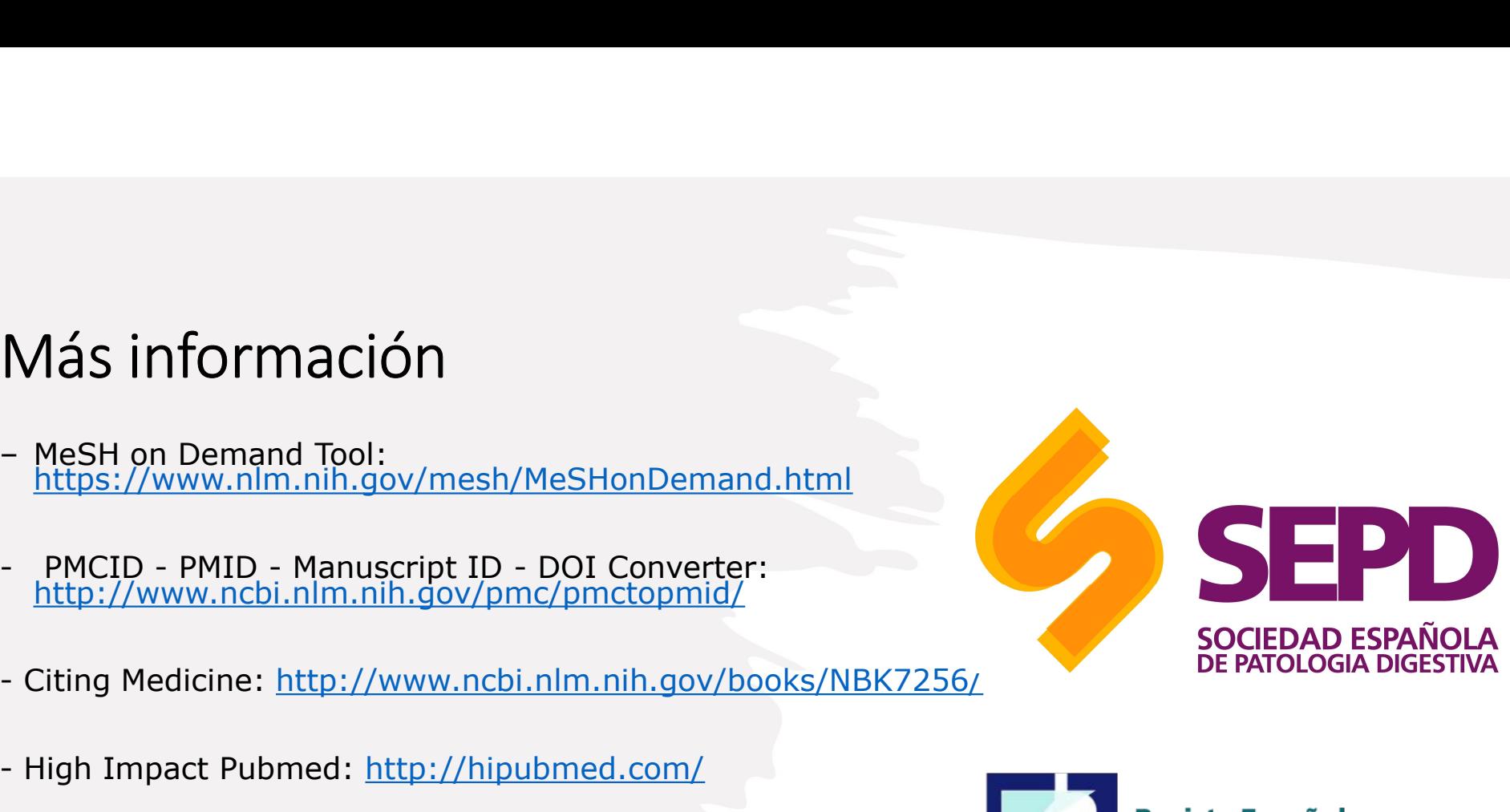

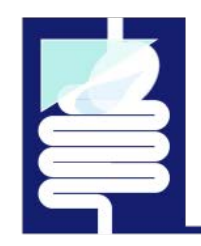

#### de Enfermedades Digestivas

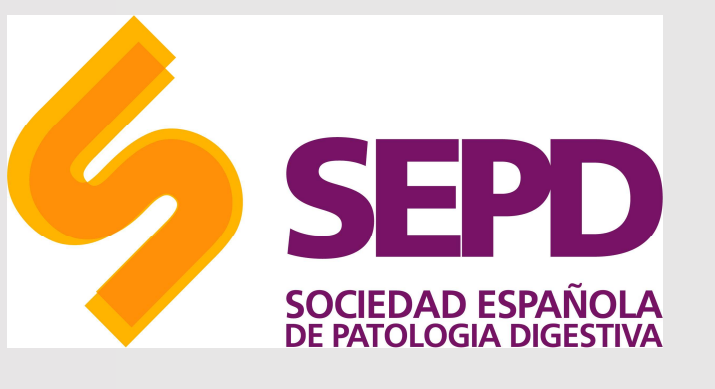

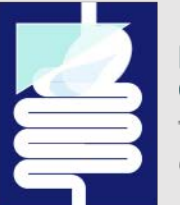

#### Revista Española<br>de Enfermedades Digestivas

The Spanish Journal<br>of Gastroenterology

Departamento de comunicación

© SEPD. Reservados todos los derechos.

Copyright © SEPD / FEAD. Reservados todos los derechos. Ninguna parte de esta información puede ser reproducida, almacenada en un sistema de recuperación o<br>transmitida en cualquier forma o por cualquier medio sin el permis COMUNICACIÓN<br>
COMUNICACIÓN<br>
Copyright © SEPD / FEAD. Reservados todos los derechos.<br>
Copyright © SEPD / FEAD. Reservados todos los derechos. Ninguna parte de esta información puede ser reproducida, almacenada en un sistema podrá ser divulgada a terceros sin el consentimiento previo por escrito de SEPD/FEAD.